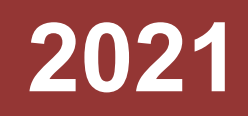

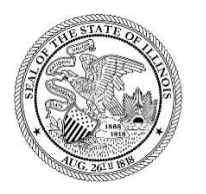

State of Illinois Department of Revenue

## **MYDEC COUNTY RECORDER ACCESS PROCEDURES APPENDIX E – UNRECORD A PAPER DECLARATION INCLUDING VOIDING STAMPS**

A manual for the County Recorder's office that provides procedures for unrecording a paper declaration including voiding the stamps

## Unrecord a Paper Declaration Including Voiding Stamps

## Assessor Action:

1. The Assessor must unfinalize the assessment if it has been finalized. Select "Unfinalize Assessment". If it has not been finalized, proceed to Step 3.

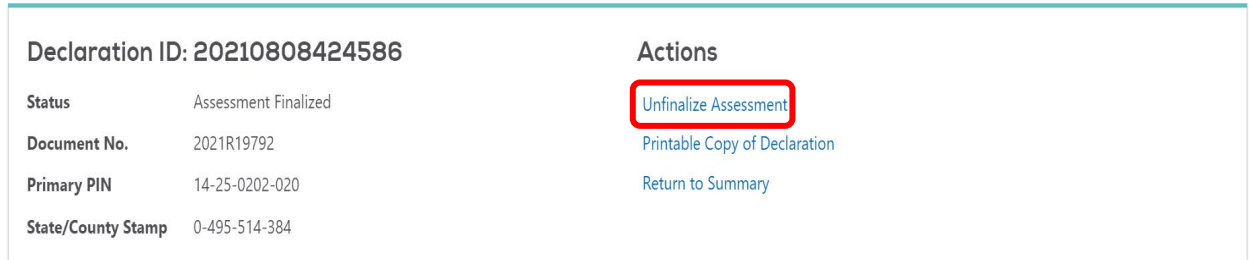

2. Select "Submit" to unfinalize the assessment:

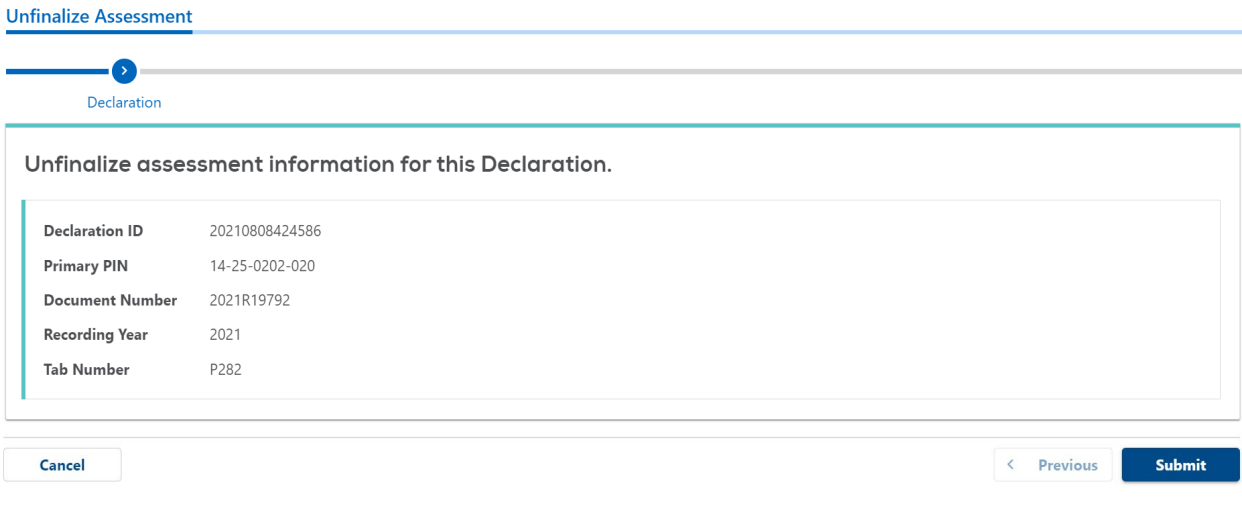

3. The Assessor will select "Release to Recorder":

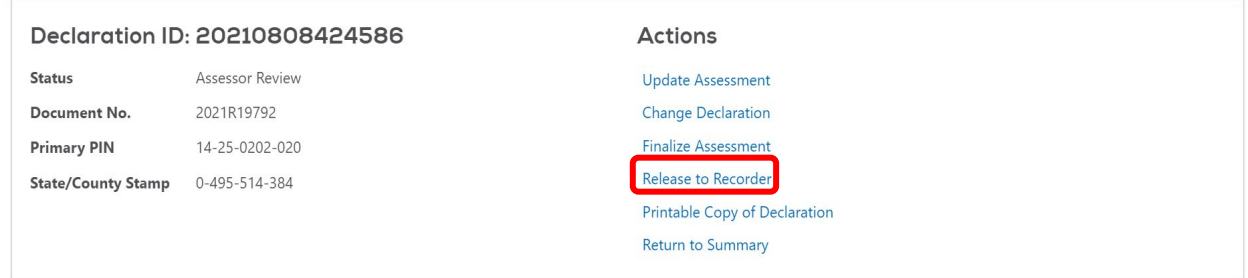

4. Click "Submit" to release the declaration:

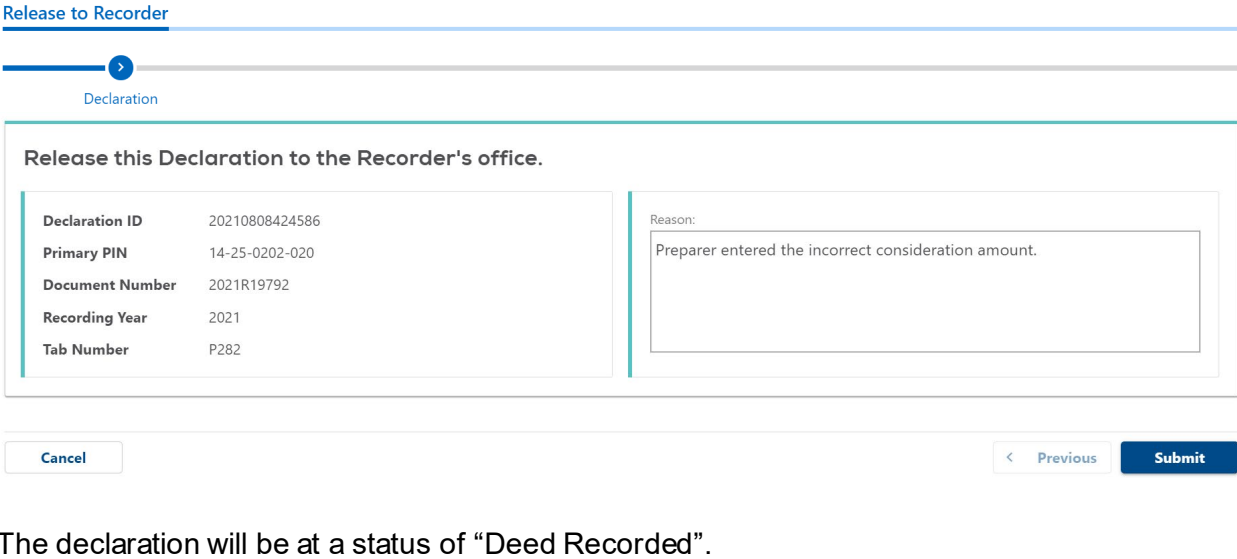

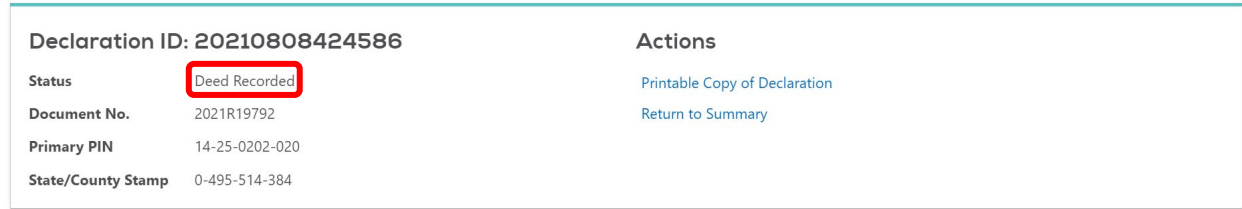

## Recorder Action:

The Recorder will complete the process via their recording software. The steps taken in your software to void the stamps and unrecord the declaration will free up the document number to be used again for the re-recording. For questions regarding voiding and re-recording through your software, contact your recording software vendor.